# **HP WDB 4.5 Release Notes**

**Edition 8**

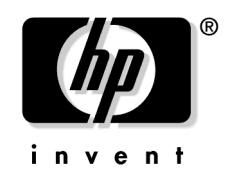

**Manufacturing Part Number: 5187-8590 June 2004**

United States

© Copyright 2004 Hewlett-Packard Development Company L.P. All rights reserved.

## **Legal Notices**

The information in this document is subject to change without notice.

*Hewlett-Packard makes no warranty of any kind with regard to this manual, including, but not limited to, the implied warranties of merchantability and fitness for a particular purpose.* Hewlett-Packard shall not be held liable for errors contained herein or direct, indirect, special, incidental or consequential damages in connection with the furnishing, performance, or use of this material.

### **Warranty**

A copy of the specific warranty terms applicable to your Hewlett-Packard product and replacement parts can be obtained from your local Sales and Service Office.

### **U.S. Government License**

Proprietary computer software. Valid license from HP required for possession, use or copying. Consistent with FAR 12.211 and 12.212, Commercial Computer Software, Computer Software Documentation, and Technical Data for Commercial Items are licensed to the U.S. Government under vendor's standard commercial license.

### **Copyright Notice**

Copyright 1997-2004 Hewlett-Packard Development Company L.P. All rights reserved. Reproduction, adaptation, or translation of this document without prior written permission is prohibited, except as allowed under the copyright laws.

### **Trademark Notices**

 $UNIX<sub>®</sub>$  is a registered trademark in the United States and other countries, licensed exclusively through The Open Group.

# **1 HP WDB 4.5 Release Notes**

The information in this document applies to the release of HP WDB 4.5 software product (5187-4553).

## **Announcement**

The HP WDB debugger is an HP-supported implementation of the GDB debugger. It supports source-level debugging of the object files written in HP C, HP aC++, and Fortran on HP-UX releases 11.00 and 11.11.

HP WDB 4.5, based on GDB 5.0, is available for any PA-RISC 1.1 or PA-RISC 2.0 HP 9000 system running HP-UX release 11.00 and 11.11.

HP WDB 4.5 is not supported on any of the HP-UX operating system releases prior to 11.00.

## **What's in This Version**

This version of the HP WDB debugger bundle consists of the following components:

- HP WDB debugger, based on GDB 5.0.
- Visual Interface for HP WDB, an open-source-based terminal mode and graphical mode interface to the debugger.
- HP WDB GUI, included if you are using the WDB-GUI depot file.

## **New features in HP WDB 4.5**

HP WDB 4.5 includes the following new functionality and defect fixes:

• **Support for Batch mode RTC:** HP WDB supports batch mode memory leak detection, also called batch Run Time Checking (RTC). You can specify the batch mode configuration through a configuration file called rtcconfig. The configuration file supports these variables:

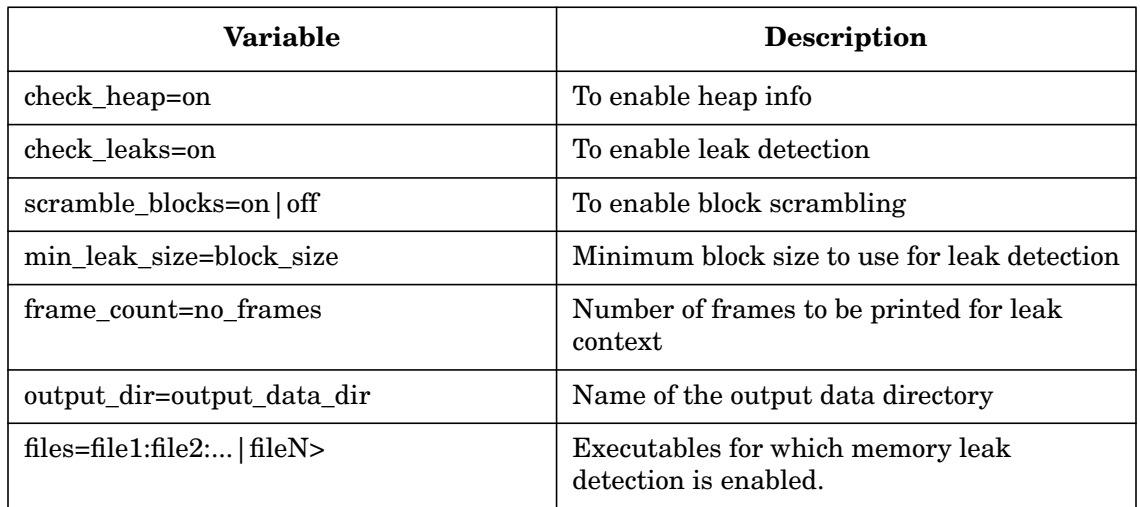

#### **Table 1-1**

Batch mode leak detection stops the application at the end, when libraries are being unloaded, and invokes HP WDB to print the leak or heap data.

To use batch memory leak detection:

- 1. Debug Enable the application using any of the following:
	- chatr +dbg enable <application>
	- pxdb -s on <application>
- 2. Create an rtcconfig file in the current directory.
- 3. Define an environment variable BATCH\_RTC. If you are using the Korn or Posix shell, type: export BATCH\_RTC=on
- 4. For 64-bit applications, set the GDB\_SERVER to pick the gdb64 as follows:

export GDB\_SERVER=/opt/langtools/bin/gdb64

5. Start the target application by defining LD\_PRELOAD of librtc. For example,

LD\_PRELOAD=/opt/langtools/lib/librtc.sl application\_name

LD\_PRELOAD=/opt/langtools/lib/pa20\_64/librtc.sl application\_name

6. At the end of the run output data file is created in the output data  $\text{dir},$  if defined in rtcconfig, or the current directory.

HP WDB creates output data file for each run. It creates a separate file for leak detection and heap information.

The naming convention for output files is:

file\_name.pid.suffix

The value for suffix could be either leaks or heap.

Batch memory leak detection uses these environment variables:

#### **Table 1-2**

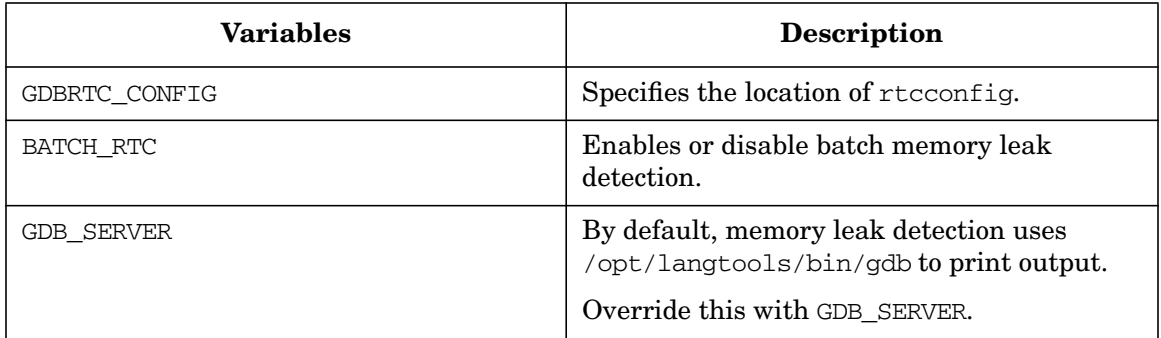

• **Preliminary support for GDB-MI:** GDB-MI is a line-based, machine-oriented text interface to GDB. It is specifically intended to support the development of systems which use the debugger as just one small component of a larger system.

GDB-MI can be invoked by giving the command line option  $-i=$ mi with gdb.

For example:

\$gdb -i=mi

### **NOTE**

- Refer to the "Debugging with GDB" document for details on the specification of the GDB/MI interface.
- GDB-MI is still under construction. Some of the features are incomplete and subject to change. The following GDB/MI commands do not work:
	- Setting breakpoints using regular expressions  $(-\text{break-insert} r)$
	- Setting access watchpoints and read watchpoints (-break-watch -a|-r)
- **Support for Deferred Watchpoints:** When you try to set a watchpoint in an expression, HP WDB places a deferred watchpoint if HP WDB cannot evaluate the expression. The watchpoint is automatically enabled whenever the expression can be evaluated during the program's execution. This is especially useful when placing the watchpoints on unallocated addresses.
- **Support for Alternate Root Functionality:** HP WDB supports alternate root functionality, which helps you use HP WDB and its components installed on an alternate root rather than the system with HP WDB or its components installed.

The environment variable, WDB\_ROOT, specifies the alternate root for HP WDB GUI. You must specify a structure similar to the default, /opt/langtools. You can use the environment variable, GDB\_ROOT, to specify an alternate root for WDB.

For example,  $$$  export GDB ROOT=\$HOME/opt/langtools.

If you specify both WDB ROOT and GDB ROOT, the value for GDB ROOT is ignored. HP WDB supports these environment variables to override the location of different component of HP WDB. The following table specify these environment variables in the increasing order of precedence:

**Table 1-3**

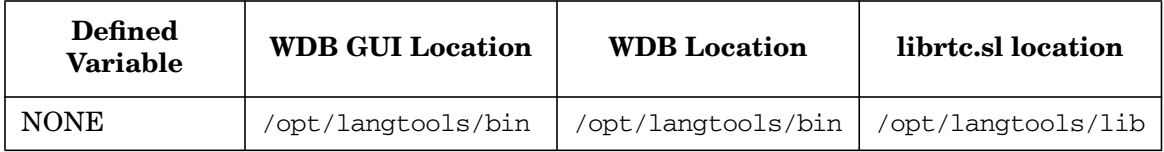

**Table 1-3 (Continued)**

| <b>Defined</b><br><b>Variable</b> | <b>WDB GUI Location</b> | <b>WDB</b> Location    | librtc.sl location |
|-----------------------------------|-------------------------|------------------------|--------------------|
| WDB ROOT                          | WDB ROOT/bin<br>Ŝ.      | \$ WDB ROOT/bin        | WDB ROOT/lib<br>S. |
| GDB ROOT                          | N/A                     | WDB ROOT/bin<br>Ŝ.     | WDB ROOT/lib<br>S. |
| <b>GDB SERVER</b>                 | N/A                     | <b>GDB SERVER</b><br>S | N/A                |
| LIBRTC SERVER                     | N/A                     | N/A                    | LIBRTC SERVER      |

### **NOTE**

- If you define WDB\_ROOT or GDB\_ROOT but do not create the correct directory structure below it, the debugger may fail.
- If alternate root is defined and the application is not processed by pxdb, then gdb runs [\$WDB\_ROOT | \$GDB\_ROOT]/bin/pxdb on the executable in non-existence of /opt/langtools/bin/pxdb.
- **New pathmap Command:** The new command, pathmap, allows you to define a list of substitution rules to be applied to path names to identify object files and the corresponding source files. The pathmap command, however, may not find source files if the object files are not available.

This minimizes or eliminates the need to specify multiple objectdir commands when object files are moved from the compilation directories or when compilation directories are mounted over NFS.

To use this feature, your program must be compiled with the +objdebug option. For information on how pathmap works type help pathmap at the HP WDB prompt.

• **Core File Validation:** HP WDB automatically detects mismatches between a library in a core file and the library used by HP WDB when it is invoked on the core file. Core library mismatch detection requires dld.sl version B.11.38 or above on both the system used for compiling and the system used for debugging.

The debugger shows a list of the mismatched libraries. You must then provide the location of the correct libraries. For example, you can set the GDB\_SHLIB\_PATH environment variable to point to the correct directories.

A core library mismatch can occur when a core file is produced on one computer and debugged on another.

The libraries used by the executable when it produced the core file on one computer may not be the same on another. Libraries that might cause this problem include libc, libm, etc. They may also include libraries specific to your executable. In these cases, debugging core files may produce wrong or inconsistent behavior such as truncated or missing stack trace, incorrect symbols, or incorrect data values.

- **New packcore command:** The packcore command takes a user-specified core file, identifies the shared libraries used by the core and creates a tar file called core.tar with all those libraries along with the executable. You can view usage information by executing the help packcore command at the gdb prompt.
- **Setting Object File Paths:** The Object File Paths dialog box lets you enter paths so that WDB GUI can locate object files for the current program. In this dialog box, you can add, delete, and change the priority order of object file paths. You can access the Object File Paths dialog box on the Edit menu by clicking Object File Paths. Alternately, you may also set the object file paths from WDB GUI's command view.

### **New features in HP-WDB 3.3**

HP WDB 3.3 includes the following new functionality and defect fixes:

- Support for the new environment variable, LIBRTC SERVER, which you can use to override the default location of librtc.sl.
- Implementation of ask mode for set follow-fork-mode

This command prompts user to select between parent and child as the debugger response to a program call of fork/vfork. Based on the user selection, the parent or the child process is debugged.

For example:

```
(gdb) set follow-fork-mode ask
(gdb) show follow-fork-mode
Debugger response to a program call of fork or vfork is "ask".
(gdb) run
Starting program: sample
[New process 4941]
warning: reading `r3' register: No data
Select follow-fork-mode :
[0] parent
[1] child
>
```
- HP WDB 3.3 has fixes for debugging q3p and q4p enabled binaries.
- HP WDB 3.3 has fixes for defects in performing command line calls.

### **Summary of Changes in HP WDB 3.2**

HP WDB 3.2 includes the following new functionality:

- Support for a new command, dumpcore.
- Support for enabling and disabling threads.
- Support for the steplast command for both  $C$  and  $C_{++}$ .
- Additional support for command line calls in a stripped executable.

#### **Support for a New Command, dumpcore**

HP WDB 3.2 provides a new command, dumpcore, to generate a core image file for a process running under the debugger in the middle of execution.

The dumpcore command does not require any argument. It saves the core image for the current process being debugged in the file named core.<pid>, where <pid> is the process ID number.

To generate and analyze the core file with HP WDB, refer to the following sample code:

To dump the core for a live process, you must pass the following commands:

```
(gdb) run
Starting program: sample
Breakpoint 3, main () at sample.c:10
10 b = foo(a);
(gdb) dumpcore
Dumping core to the core file core.24091
(gdb)
When starting from HP WDB command line:
(gdb) set live_core 1
(gdb) core-file core. < pid>
(gdb) file sample
Reading symbols from sample...done.
(gdb) set live-core 1
(gdb) core core.24091
Core was generated by 'sample'.
```

```
#0 main () at sample.c:10
10 b = foo(a);
(gdb) backtrace
#0 main () at sample.c:10
(gdb)
```
When starting from shell prompt: % gdb --lcore a.out core.<pid> %> ./gdb --lcore sample core.24091 HP gdb 3.2 for PA-RISC 1.1 or 2.0 (narrow), HP-UX 11.00. Copyright 1986 - 2001 Free Software Foundation, Inc.

Hewlett-Packard Wildebeest 3.2 (based on GDB) is covered by the GNU General Public License. Type "show copying" to see the conditions to change it and/or distribute copies. Type "show warranty" for warranty/support.

```
...
Core was generated by 'sample'.
#0 main () at sample.c:10
(gdb)
```
### **Support for Enabling and Disabling Threads**

While debugging a multi-threaded application, if you suspect that a specific thread is causing a problem, suspend other threads in the debugger and debug the doubtful thread. HP WDB 3.2 provides the following commands to disable and enable specific threads:

- **thread disable -** This command prevents specified threads from running until they are enabled again using the thread enable command.
- **thread enable -** This command enables the specified thread to run when you issue the continue or step command. By default, all threads are in the enabled state. You can use the thread enable command to reactivate a disabled thread.

Consider the following example:

• To disable a thread, execute the following commands:

```
(gdb) info thread
    3 system thread 4189 0x7f666da8 in __pthread_create_system+0x3d8 () from
/usr/lib/libpthread.1
    2 system thread 4188 worker (wptr=0x40004640 "@") at quicksort.c:135
```
 1 system thread 4184 0x7f66f728 in \_lwp\_create+0x10 () from /usr/lib/libpthread.1 (gdb) thread disable 1 warning: ATTENTION!! Disabling threads may result in deadlocks in your program. Disabling thread 1

• To enable a thread, execute the following command:

(gdb) thread enable 1 Enabling thread 1

### **Support for the steplast Command for Both C and C++**

Typically, if a function call has arguments that make further function calls, executing a simple step command in GDB steps into the argument evaluation call. HP WDB 3.2 includes the steplast command, which helps to step into a function, and not into the calls for evaluating the arguments.

The following example illustrates how GDB behaves when you execute the steplast command:

```
(\text{qdb}) 16 foo (bar ()); ---> bar() will return 10
 (gdb) steplast
foo (x=10) at foo.c: 4
 4 int k = 10;
```
If the steplast command is not meaningful for the current line, GDB displays the following error message:

"Steplast is not meaningful for the current line."

For example,

```
 (gdb)
 4 int k = 10;
 (gdb) sl ---> alias to "steplast" command
 error: Steplast is not meaningful for the current line.
```
To execute the steplast command in C++ compiled applications, you must compile the application using the HP  $aC++$  version A.03.50 or later with  $-g_0$  option.

In C++, the steplast command is helpful while debugging heavy templated functions, because it directly steps into the call, thus skipping the constructor calls, if any. This behavior is unlike the step command that steps into the constructor itself.

#### Consider the following example:

```
void call_me ( string s ) { ... }
(dB)10 call_me ( "hello" ) ;
(gdb) steplast
call me (s={static npos = 4294967295, static nullref = {ref hdr = {mutex = {
       dummy1 = 0x7f4f79e0, dummy2 = 2136325568}, refs_ = 2136327612,
      capacity = 2136327468, nchars = 2136327464, eos_char = 64 '(9'),
      alloc = \{\langle x \rangle data fields>}, value allocator = \{\text{alloc} = 0x7f7f133c\},
      data = 0x40003a64 "hello"}) at str.C:5
5 printf ("Will just print the value of \langle n" \rangle;
```
If there are multiple top-level calls, the steplast command enables you to step into each top-level call.

For example, for the following line, the steplast command takes you to the first top-level call,  $(foo()):$ 

```
foo(bar()) + bar(foo());
```
Debug foo(), use the finish command to exit from the first top-level call,  $(foo())$ , execute the steplast command to step into the next top-level call,  $(bar()$ ). Refer to the following sample code:

```
(dB)10 foo(bar() + bar(foo())(gdb) sl ======> Use the steplast (sl) command to step into the first top-level call
foo (x=0) at steptop2.c:12
3 printf ("in foo()\n\pi");
(gdb) step ======> Debug foo()
5 return 1;
(gdb) finish ======> Use the finish command to exit from the first top-level function call
Run till you exit from #0 foo (x=0) at steptop2.c:12
0x5778 in main () at steptop2.c:22
22 val = foo ( bar (10) ) + bar ( foo (10) ) ;
Value returned is $1 = 0
(gdb) sl ======> Now, the sl command takes you to the next top-level call
```
### HP WDB 4.5 Release Notes **What's in This Version**

```
bar (x=100) at steptop2.c:16
16 return x-10;
(\text{adb})
```
### **Additional Support for Command Line Calls in a Stripped Executable**

HP WDB 3.2 enables you to perform command line calls in a stripped executable. The various scenarios in which you can make command line calls in a stripped executable are as follows:

### ❏ **For 32-bit applications:**

- To perform command line calls in a shared library, without the help of dynamic linker (using end.o), you must perform the following operations:
	- $-$  Execute the chatr -B immediate  $\leq$ executable> command.
	- Modify all the calls to shl\_load() to specify BIND\_IMMEDIATE, if any.
- To perform command line calls after attaching GDB to a running process, without the help of dynamic linker (using end.o), you must do the following for the program:
	- Execute the chatr  $-B$  immediate  $\leq$  executable  $>$  command
	- Modify all the calls to shl\_load() to specify BIND\_IMMEDIATE, if any.
	- Execute the /opt/langtools/bin/pxdb -s on <executable> or chatr +dbg enable <executable> command.
- To avoid changing of the run-time binding behavior of a program to BIND IMMEDIATE, in order to perform command line call, do the following:
	- Use the new linker option, +ea, to export symbols from an object file.
	- Install the linker patch, PHSS\_28870 (for 11.0) or PHSS\_28871 (for 11i).
	- Execute the following commands:

```
cc -c file.c
```
ld /opt/langtools/lib/crt0.o file.o +ea /opt/langtools/lib/end.o

 $-1c - s$ 

### ❏ **For 64-bit applications:**

- To perform command line calls in a stripped executable, linked with end.o, you need to do the following:
	- In the +std link mode, GDB supports this feature without any changes. You must export the wdb call dummy symbol as shown in the next line.

— In the +compat link mode, execute the following command:

 $cc$  +DD64 -c file.c -Wl, +ee \_\_wdb\_call\_dummy -o a.out

• You cannot perform command line calls from a 64-bit program that is not linked with end.o.

### **Summary of Changes in HP WDB 3.1.5**

HP WDB 3.1.5 includes the following new functionality:

- Support for the steplast command for C.
- Additional support for procedural breakpoints.
- Support for dumping an array into an ASCII file.
- Support for the FORTRAN array slices.
- Support for a new command line option  $(-\text{pid or } -\text{p})$ .
- Change in handling the command line arguments.
- Support for command line calls in a stripped executable.

### **Support for the steplast Command for C**

Typically, if a function call has arguments that make further function calls, executing a simple step command in GDB steps into the argument evaluation call.

HP WDB 3.1.5 provides a new command, steplast, which helps to step into a function without stepping into the argument evaluation function calls.

If the steplast command is not meaningful at the current line, GDB displays the following warning message:

Steplast is not meaningful for the current line; behavior undefined.

The following example shows how GDB behaves when you execute the steplast command:

```
(gdb)
16 foo (bar ()); ---> bar() will return 10
(gdb) steplast
foo (x=10) at foo.c: 4
4 int k = 10;
(gdb) steplast
warning: Steplast is not meaningful for the current line; behaviour undefined.
```
#### 5 }

### **Additional Support for Procedural Breakpoints**

HP WDB 3.1.5 enables you to set permanent breakpoints at the entry and exit (first and final executable statement) of every function that can be debugged.

The new breakpoint commands are xbp and xdp.

- **xbp:** Sets breakpoints at the first and final executable statement in all the functions, which can be debugged, in all the source files. These shared files also include shared libraries that are already loaded. After you set these breakpoints, you can manage them like any standard breakpoints. You can delete them, disable them, or make them conditional.
- **xdp:** Deletes all the breakpoints set by the xbp command.

Here is an example of how to set a breakpoint at the start and end statement of each procedure:

```
(gdb) file a.out
Reading symbols from a.out...done.
(gdb) xbp
Breakpoints set from 3 to 8
(\text{adb})
```
### **Support for Dumping an Array into an ASCII File**

HP WDB 3.1.5 supports a new functionality for dumping an array into an ASCII file.

The array elements are stored in Array format of Matrix Market in a predefined (column-major order for Fortran arrays) order. The objective is to provide a simple mechanism to facilitate the exchange of matrix data and to enable easier parsing of the array elements.

For common file formats, see <http://math.nist.gov/MatrixMarket/formats.html>.

To dump an array, ARRAY, to a file named DUMPFILE, use the following command:

(gdb) dump2file ARRAY DUMPFILE

The entries of ARRAY are dumped into an ASCII file named DUMPFILE in the array format. The file is created in the current working directory. The content of the file has the following format:

```
%%ArrayBrowsing matrix array ARRAY
% A 5x5 matrix
5 5
\Omega2
```
where, ARRAY is the name of the array, and its size is 5x5.

The first two lines are comments about this file and the array. The third line denotes the array coordinates. From the fourth line, the elements of the array are listed.

**NOTE** This feature is not supported for the FORTRAN array slices.

### **Support for FORTRAN Array Slices**

HP-WDB 3.1.5 prints the FORTRAN array slices like DDE. Instead of an array subscript, you can specify a range of elements (see Table 1-4).

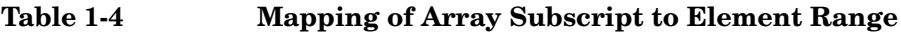

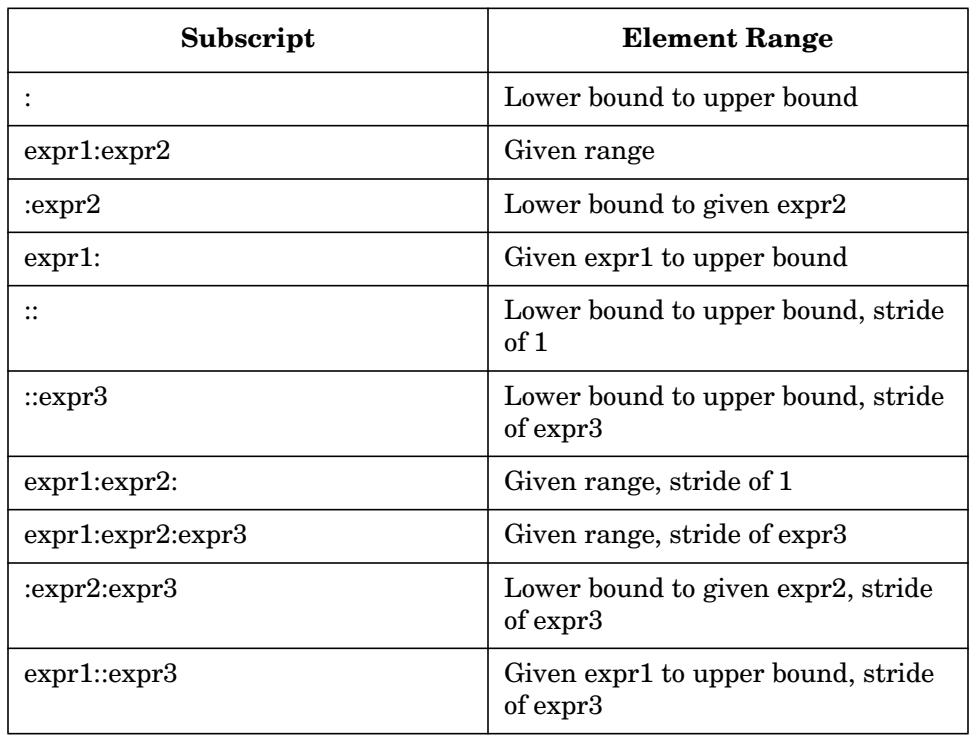

Consider the following example:

```
(gdb) ptype a
type = real*4 (3,3)(gdb) print a(1:2:1,:2)
$3 = (1,1) = 11(2,1) = 21(1,2) = 12(2,2) = 2
```
### **Support for a New Command Line Option (-pid or -p)**

HP-WDB 3.1.5 accepts  $-pid$  or  $-p$  followed by a process ID to attach a running process to GDB.

### **Change in Handling the Command Line Arguments**

HP-WDB 3.1.5 handles the command line arguments in a different manner. The first non-flag argument is always a program to debug. The second non-flag argument can either be a corefile or a process ID.

Earlier, WDB attempted to open the second argument as a corefile. If that failed, it displayed an error message, and then attempted to attach it as a process.

Now, if the second argument is numeric, and if there is a running process with that process ID, it is attached to GDB; otherwise, it is treated as a corefile.

### **Support for Command Line Calls in a Stripped Executable**

HP-WDB 3.1.5 enables you to perform command line calls in a stripped executable.

To perform command line calls in a shared library without the help of dynamic linker (using end.o), you must execute the following command:

chatr -B immediate <executable>

In addition, modify all the calls to shl\_load() to specify BIND\_IMMEDIATE.

To perform command line calls after attaching a running process to GDB, you must execute one of the following commands:

- /opt/langtools/bin/pxdb -s on <executable>
- chatr +dbg enable <executable>

**NOTE** Command line calls do not work for the following:

- Stripped executable (32 bit) on attach with shared mapping of libraries
- 64-bit applications

### **Summary of Changes in HP WDB 3.1.1**

HP WDB 3.1.1 includes the following new functionality and defect fixes:

- Support for stack traces in Java, C, and C++ programs in 64-bit mode.
- Support for co-variant return type.
- Support for HP-UX 11.00 to 11.11 only.

### **Support for Stack Traces in Java, C, and C++ Programs in 64-bit Mode**

This release of HP WDB can show stack traces of mixed Java, C, and C++ programs in the 64-bit mode. The stack trace functionality requires Java SDK version 1.4 or later for HP-UX. Please check the HP web site for Java, [http://www.hp.com/go/java,](http://www.hp.com/go/java) for availability of Java SDK version 1.4 or later.

To enable this feature, set the environment variable GDB\_JAVA\_UNWINDLIB to the path to a libjunwind.sl. This library is part of the Java SDK version 1.3.1.02 or later for HP-UX. When GDB JAVA UNWINDLIB is set to the path for a valid Java unwind library, stack traces will show Java and C/C++ frames.

In this version, even if GDB JAVA UNWINDLIB is not set, HP WDB uses the libjunwind.sl specified by the Java Virtual Machine.

The types of Java frames supported are as follows:

- **Interpreter**
- Compiled frames
- Adapter frames

For specific details on how to use this feature, refer to the HP Web site for Java, [http://www.hp.com/go/java.](http://www.hp.com/go/java)

### **Support for Co-variant Return Type**

HP WDB 3.1.1 can step into a co-variant function. The compiler-generated function called thunks, which is used internally by the compiler to support co-variant return type, will not be shown when you do a "backtrace" or switch from one frame to another frame. Similarly, using a finish or return command at a co-variant callee function directly returns the control back to the caller of thunks.

## **Summary of Changes in HP WDB 3.1**

HP WDB 3.1 includes the following new functionality and defect fixes.

- Support for output logging.
- Support for xdb-like procedural breakpoints.

### **Support for Output Logging**

The Visual Interface for HP WDB terminal user interface (TUI) mode supports a new command, log logfile name, that saves the content of a session to the specified log file.

When you use the log command, the debugger saves a snapshot of the current session, from the start of the session to the point where you issued the log command. Each time you use the log command, HP WDB overwrites the specified log file with a new snapshot from the start of the session.

To run the Visual Interface for HP WDB, use the following command:

#### \$**v db -tui**

To redirect HP WDB output to a log file named mylogfile, use the log command in the following manner:

#### (gdb) **log mylogfile**

The Visual Interface for HP WDB stores the log file, mylogfile, in the current directory.

To view the log file from Visual Interface for HP WDB, start a shell process and use the following command:

#### (gdb) **shell vi mylogfile**

### **Support for Procedural Breakpoints**

HP WDB 3.1 allows you to set breakpoints at the beginning (first executable line) of every function that can be debugged. In addition, it allows you to specify a set of commands to be performed when the breakpoint is reached. These breakpoints work like procedural breakpoints in the xdb debugger.

The new breakpoint commands are rbp and rdp.

• **rbp:** Sets breakpoints at the first executable statement in all the functions that can be debugged, including any shared libraries that are already loaded. The rbp command sets breakpoints in all the functions, which can be debugged, in all the source files.

After you set these breakpoints, you can manage them like any standard breakpoints. You can delete them, disable them, or make them conditional.

Each time you use the rbp command, HP WDB adds an additional breakpoint at the beginning of each function that performs the commands you specify, if any.

**rdp:** Deletes all the breakpoints set by the rbp command.

Here is an example of how to set a breakpoint at the start of each procedure that displays information at the breakpoint.

```
(gdb) file a.out
Reading symbols from a.out...done.
(gdb) rbp
Breakpoints set from 170 to 211
Type commands to execute when the breakpoint is hit (one command per
line).
End with a line saying just "end".
>info break
>end
(\text{adb})
```
## **Summary of Changes in HP WDB 3.0.01**

HP WDB 3.0.01 includes new functionality as well as numerous defect fixes.

- Support for debugging large core files (> 2GB).
- Support for Java, C, and aCC stack unwinding.
- Many defects are fixed. See ["Defects Fixed in HP WDB 3.0.01" on page 35](#page-34-0) for details.

### **Support for Stack Traces in Java, C, and C++ Programs**

This release of HP WDB can show stack traces of mixed Java, C, and C++ programs. The stack trace functionality requires Java SDK version 1.3.1.02 or later for HP-UX. Please check the HP web site for Java, [http://www.hp.com/go/java,](http://www.hp.com/go/java) to know the availability of Java SDK version 1.3.1.02 or later.

To enable this feature, set the environment variable, GDB\_JAVA\_UNWINDLIB, to the path to libjunwind.sl. This library is part of the Java SDK version 1.3.1.02 or later for HP-UX. When GDB\_JAVA\_UNWINDLIB is set to the path for a valid Java unwind library, stack traces display Java and C/C++ frames.

The types of Java frames supported are as follows:

- **Interpreter**
- Compiled frames
- Adapter frames

For specific details on how to use this feature, visit the HP web site for Java, [http://www.hp.com/go/java.](http://www.hp.com/go/java)

## **Summary of Changes in HP WDB 3.0**

HP WDB 3.0 includes new functionality as well as numerous fixed defects.

### **Enhanced Memory Leak Detection**

HP WDB 3.0 has improved memory leak detection and heap analysis capabilities, also known as run-time checking (RTC):

- If you are using dynamic linker version B.11.19 or later, you do not have to explicitly link with librtc.sl. The debugger automatically loads this library, which is needed for detecting memory leaks and analyzing the heap of program. This is true for both the PA-32 and PA-64 applications.
- HP WDB 3.0 can perform heap analysis of EXEC\_MAGIC programs.
- HP WDB 3.0 can perform heap analysis of OGL programs.
- HP WDB 3.0 does not hang when memory leak detection is turned on and the program calls vfork().
- Multi-threaded programs do not receive a SIGILL signal when memory leak detection is turned on.

### **New Terminal-Based Interface**

HP WDB 3.0 uses a new HP-supported user interface with both the graphical and terminal modes. Visual Interface for HP WDB is based on Vim 5.7 and WDB. This interface replaces the -tui mode on Itanium-based systems. To use the interface with HP WDB, type vdb.

When you are using the interface, you are actually using  $\vee$  m, which is a vi-compatible editor. With the new interface you can use vi commands to browse in the WDB display.

Most of the interface functionality is also available for emacs users and does not require knowledge of vi commands.

For details about the interface, refer to the *Debugging with GDB* guide, which is included with the software.

## **Summary of HP-Enhanced Features**

HP WDB provides the following features in addition to the standard GDB features:

• Support for debugging incrementally linked 64-bit programs.

This feature requires linker version B.11.25 or later on HP-UX 11.0 and B.11.18 or later on HP-UX 11.11.

- Support for Fix and Continue debugging.
- Support for memory leak checking and heap profiling.
- Support for debugging 32-bit and 64-bit programs.
- Support for a Terminal User Interface (TUI) in addition to the GDB line-mode interface, enabled with the -tui option.
- Visual Interface for HP WDB, a terminal mode and graphical mode interface to the debugger.
- Support for automatic loading of debug information from object modules when an application is compiled with the +objdebug option. The benefits of this option are only available if you have installed a recent linker patch. See ["HP WDB Needs Linker Patch to](#page-27-0) [Use +objdebug" on page 28](#page-27-0).
- Support for debugging optimized code (compiled with both  $-q$  and  $-0$ ).
- Support for debugging code in shared libraries and archive libraries.
- Support for kernel threads, including thread local storage (HP-UX 11.0 to 11.11 only).
- Support for user threads on HP-UX 11.0 to 11.11.
- Support for hardware watchpoints on HP-UX 11.0 to 11.11.
- Support for assembly-level debugging (PA-RISC 1.x and PA-RISC 2.0).
- Support for a subset of XDB commands, enabled with the  $-xdb$  option.

## **Known Problems and Workarounds**

### **set threadverbose Functionality Not Available**

The set threadverbose functionality is not available in HP WDB 3.3.

## **Limitations of the steplast Command**

The steplast command has the following limitations:

In C<sub>++</sub> applications, if you execute the steplast command at the following line, it steps into the constructor itself:

string hello = "hello gdb";

In C applications, if you execute the steplast command at the following line, it steps into  $c()$ , and not into  $a()$ :

 $a(b()) + c(d())$ ;

## **Preventing Program Hangs while Disabling Signals**

HP WDB has the ability to detect any occurrence of a signal in your program. You can notify HP WDB in advance what to do for each kind of signal.

Normally, HP WDB ignores non-erroneous signals like SIGALRM (to not interfere with their role in the functioning of your program but to stop your program immediately whenever an error signal happens). You can change these settings with the handle command.

Use caution if you disable all signals from certain processes. Disabling SIGTRAP in your program may cause your program to hang on HP-UX 11.00 and 11.11, because breakpoint events are treated as SIGTRAP signals by the operating system.

HP-UX 11.00 and 11.11 use SIGTRAP to communicate with the debugger. If you disable all signals from certain processes (to allow the signals to be delivered to the right process), your program may hang when you try to debug it.

This behavior occurs because if you disable SIGTRAP, the debugger no longer receives notification of events such as breakpoint hits and loading or unloading of shared libraries. This behavior does not occur with breakpoints and SIGTRAP on HP-UX 11.20 and later versions of HP-UX. This is because of changes in the ttrace calls that the operating system uses to communicate with the debugger.

To prevent this problem, do the following:

Ensure to set the following flag:

(gdb) **set complain-if-sigtrap-disabled on**

In addition, ensure that the following warning message is not displayed by the debugger before your program execution halts:

```
Warning: Thread %d (in process %d) has disabled SIGTRAPs.
Debugging this thread is probably impossible.
If you do not want to see this message again, use:
"set complain-if-sigtrap-disabled 0"
```
### **Debugging an Attached Process may Generate Warnings**

If you attach to a program that has not been compiled for debugging, you may see the following warning messages about various registers when you step, request a back trace, or request register information from the debugger, and the process is stopped in a system call:

warning: reading 'r3' register: No data warning: reading 'r4' register: No data warning: reading 'r5' register: No data warning: reading 'r6' register: No data

To avoid these warning messages, use the finish command to execute the process until the system call returns.

The reason for this message is that when a process stops at a system call, all registers are not readable by the debugger. The debugger's call to the system routine, ttrace, returns this message when it tries to access such non-readable registers. The debugger then prints this error message from ttrace.

### **Shared Library Debug Information Missing in Stripped Program**

HP WDB cannot find debug information in dynamically loaded shared libraries if the main program has been stripped. The main program is most likely stripped if HP WDB displays the following message when you load the program.

no debugging symbols found

A workaround is to use this process is as follows:

**Step 1.** Load the program to debug.

**Step 2.** Use the following command before running your program to prevent autoloading of the debug information for all shared libraries.

set auto-solib-add 0

**Step 3.** Run your program.

- **Step 4.** After the program loads the relevant libraries, interrupt the program.
- **Step 5.** Use the following command:

share .

This loads the debug information for all the shared libraries that match the "." pattern. This pattern is for all the shared libraries.

### **Debugging CMA Programs on HP-UX Version 11.0 and 11.11**

To debug CMA programs on both HP-UX 11.0 and 11.11, build the program with /usr/lib/libcma.sl (there is no archive library in /usr/lib).

## **HP WDB Problem in Stepping Out of Fortran Functions**

HP WDB does not reliably step out of functions with both the step and next commands. A workaround is to use the finish command at the end of a function.

### **HP WDB Fortran Support Limitations**

The following Fortran features are not supported:

- Complex number arithmetic
- Type casting/conversion
- Nested routines
- Module variables

## **HP WDB Limitation while Debugging C++ Inlined Functions**

You must compile with the  $+d$  option to turn off inlining if you want to call, step into, or set breakpoints in C++ functions that have been inlined.

For example, you might see the following message while debugging:

```
(gdb) p bar.head()
Cannot evaluate function -- may be inlined
```
For the call to succeed, you must compile your code with the +d option to get the correct result. After the +d option is used, the compilation displays the following message:

(gdb) p bar.head() \$1 = 0x4007e6f8 "inline function head called"

## **HP WDB Limitation in Accessing Virtual Classes**

If a virtual class is defined in a shared library that is not compiled for debugging  $(-q0)$ , the debug information is not available in the executable. If you try to access the class, HP WDB displays the <no data fields> message.

For example, RWCollectableDate is defined in librwtool.sl, which is not compiled with  $-q0$ .

The following line creates an object named d3:

```
RWCollectableDate d3(15,5,2001);
```
If you try to print the variable or class, HP WDB returns the following message:

```
(gdb) p d3
$3 = {\{\text{No data fields>}}\}(gdb) ptype RWCollectableDate
type = class RWCollectableDate {
     <no data fields>
}
```
## **HP WDB Problem with 64-bit vfork() Debugging**

The gdb64 component of HP WDB cannot step over call to  $\forall$ fork() because of an HP-UX limitation. The limitation is fixed in the HP-UX 11.0 Extension Pack, December 1998.

## **HP WDB Limitation Regarding Catchpoints**

If you restart a program using the run command, any catchpoints you have set on C++ exceptions in shared-linked executables are deleted, and a warning message is displayed. You can recreate the catchpoints using the catch command.

## **HP WDB Limitation on Window Resizing with TUI**

HP recommends that you do not resize an hpterm or xterm terminal window while using the Terminal User Interface (TUI). If you do so, the following problems occur:

- The command window contents and (gdb) prompt are erased. Issue the refresh (ref) command, and then press the Return key to recover the prompt.
- It is no longer possible to scroll in windows by using the Page Up, Page Down, and arrow keys. You must use the  $+$ ,  $-$ ,  $>$ , and  $<$  commands instead.

## <span id="page-27-0"></span>**HP WDB Needs Linker Patch to Use +objdebug**

You need to install the linker patch, PHSS 19866 for HP-UX 11.00 (or a later linker patch), to generate object modules that enable faster linking and smaller executable file sizes for large applications. Refer to your Compiler Release Notes for more details.

## **Fix and Continue Requires Valid TERM Type**

If the value of the shell environment variable TERM is not set, HP WDB attempts to use settings valid for an xterm display. If the value for TERM is invalid, the shell prints the following message:

sh: termtype: not found

You must set the value of TERM to a valid type and restart HP WDB.

## **Backtrace Request Generates "Out of Memory" Error**

If you request a backtrace and one of the functions was called with a very large array as an argument, HP WDB attempts to get memory to hold the array and reports that it is out of virtual memory.

The workaround is to use the following command:

**set print args off**

## **GUI Editor Windows do not Support Undo**

The edit windows that WDB-GUI opens do not have undo functionality.

## **GUI Leak View does not Display All Items**

The update pop-up menu item in Leak View collapses all items, because the memory check of HP WDB does not guarantee consistent leak numbers from subsequent info leaks output.

## **GUI may Show Incorrect Line Numbers after Fix Command**

Fixing the target after deleting lines from current procedure can cause line numbers to be incorrect.

## **Compiling from Source Fails with Unexpected Symbol Error**

When you try to compile gdb from the source available here, it fails to compile and generates the following error:

cc: "../wdb-2.1/gdb/infrtc.c", line 465: error 1000: Unexpected symbol: "mutex". cc: error 2017: Cannot recover from earlier errors, terminating.

You can safely ignore this compile failure. This error occurs after gdb is built successfully. The error is caused by a reference to an HP-internal header file that is used to build a library that is not required to build gdb.

The compile generates a working gdb binary regardless of this error message.

## **Compatibility Information and Installation Requirements**

This section contains installation information for HP WDB.

The HP WDB debugger consists of the following swinstall products:

#### **Table 1-5**

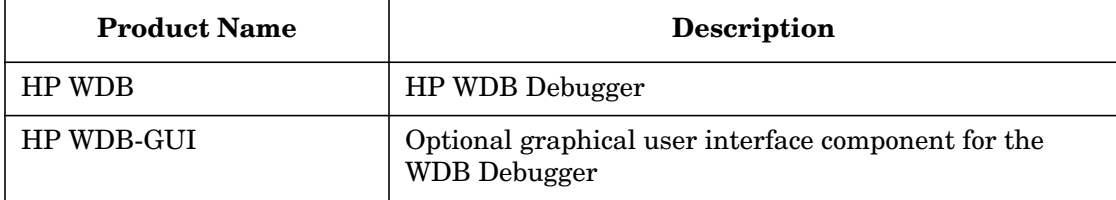

If you install WDB GUI on a system where HP WDB has not yet been installed, HP WDB will be installed automatically.

## **Compatibility**

HP WDB is not supported on releases of the HP-UX operating system prior to 11.00. HP WDB 3.x is not supported on Itanium-based systems. Check the HP WDB web page, [http://www.hp.com/go/wdb,](http://www.hp.com/go/wdb) for a version of HP WDB compatible with Itanium-based systems.

If you have installed linker patch PHSS\_26559 on HP-UX 11.0 or PHSS\_26560 on HP-UX 11.11, you must upgrade to HP WDB 3.x.

If you try to debug 64-bit shared programs with those linker patches, HP WDB versions earlier than 3.x will fail, generating the following message:

Version of shared library shared\_library\_name not understood; there may be new features in the library that gdb does not support

## **Installation Instructions**

To install your software, run the SD-UX swinstall command. It invokes a user interface that leads you through the installation. It also gives you information about disk space requirements, version numbers, product descriptions, and dependencies.

[Specific installation instructions are available on the WDB download page. Refer to](http://www.hp.com/go/wdb/) [http://www.hp.com/go/wdb/.](http://www.hp.com/go/wdb/)

For more information on installation procedures and related issues, refer to *Managing HP-UX Software with SD-UX* and other README, installation, and upgrade documentation provided or described in your HP-UX 11.x operating system package.

**NOTE** If you install a compiler product that includes a version of HP WDB earlier than this release, swinstall generates the following message:

ERROR: A later revision (one with a higher revision number) of fileset "WDB-GUI.WDB-GUI-HELP,r=B.11.11.02" has already been installed. Either remove this fileset or change the "allow\_downdate"

If you want to keep the later version, you can ignore the message. The new products will be installed, and the latest version of HP WDB will remain unchanged.

### **Disk Space Requirements**

The approximate disk space required for HP WDB is 10 megabytes.

The HP WDB GUI requires an additional 7 megabytes of disk space.

### **Filesets**

HP WDB is the product name for the HP WDB debugger. The HP WDB product contains the following components:

- Runtime contains one fileset: WDB
- Documentation contains one fileset: WDB-DOC
- Manuals contains one fileset: WDB-MAN

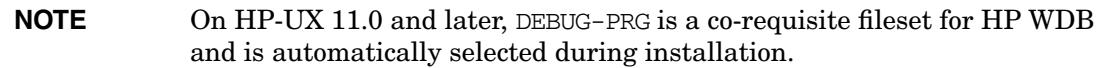

The WDB GUI product contains the following sub-products:

- Runtime contains one fileset: WDB-GUI-RUN
- Help contains one fileset: WDB-GUI-HELP
- Manuals contain one fileset: WDB-GUI-MAN

HP WDB GUI requires the WDB product. If WDB is not already installed, it will be automatically selected during installation.

## **Supported Configurations**

The following configurations are supported by HP WDB:

- Installing and running locally from an HP-UX 11.00 to 11.11 system
- Installing on an HP-UX 11.00 to 11.11 system, with the display redirected to a remote HP-UX 9.x, 10.x, or 11.x node

### **Debugging Core Files from a Different System**

Debugging a core file on system other than the one on which it was originally produced is supported under the following conditions:

1. The correct system and user shared libraries are copied with the executable and core file to the other system, and the location of the shared libraries is defined by setting GDB SHLIB PATH or GDB SHLIB ROOT before debugging the core file.

For details about these variables, refer to *Debugging with GDB*, Section 12.2.

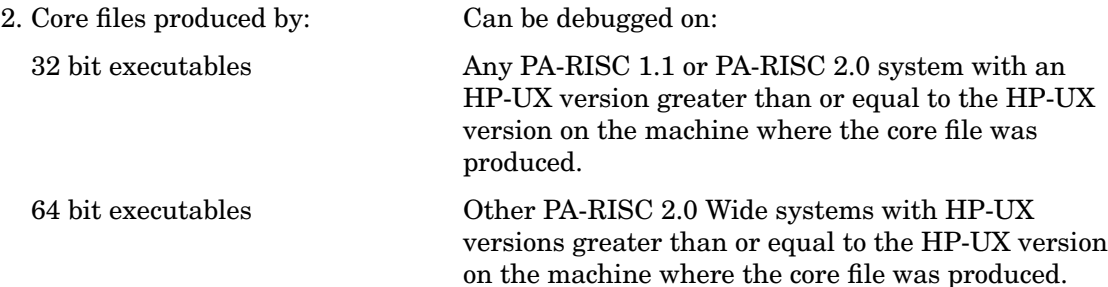

## **Patches and Fixes in This Version**

This section lists major defects fixed in recent releases.

## **Defects Fixed in HP WDB 4.5**

- info locals does not print once an uninitialized dynamic array is print.
- GDB is not able to print the value of external variables of FORTRAN applications.
- Shared library breakpoints non-g do not work.
- GDB fails in attaching a process from different directory .
- GDB gets assertion failure with shared command after run.
- Command line expression parse: Error accessing memory address 0x0.
- GDB confuses a variable with a type if they have the same name.
- GDB call function doesnot work when attaching to program.
- Temporary breakpoints do not execute their command.
- GDB is refusing to print a variable with the same name as a struct type.
- GDB on PA shows incorrect size info for wchar t variables.
- SLT\_ASSIST problem handling nested Fortran routines.
- GDB disassembly output should print line numbers on the source lines.
- Warning: The shared libraries are not privately.. for corefile.
- Unclear Internal Error: unexpected DNTT kind 0 encountered as field.
- The selected stack frame changes when switching between Views.

## **Defects Fixed in HP WDB 3.2**

- HP WDB 3.2 checks the dir path before the rooted path for the source files.
- You can use HP WDB 3.2 to disassemble large functions.
- HP WDB 3.2 supports Info type for printing types information.
- HP WDB 3.2 can print the global variables defined in a shared library compiled using  $-q$ and -O (DOC mode) options.
- HP WDB 3.2 displays more explanatory error messages while debugging 64-bit applications on 32-bit machines.
- In HP WDB 3.2, the following improvements have been made for heap analysis:
	- Enables you to perform info heap in the child process created by the running parent process after attaching to the process.
	- Enables you to use heap check for stripped executables.
	- Supports info leak after attaching to a process.
	- Supports memory check in the middle of execution.
	- Supports memory check in a multi-threaded applications.

## **Defects Fixed in HP WDB 3.1.1**

• The 32-bit version HP WDB 3.1.1 is now capable of recognizing new libraries being loaded by shl\_load after a vfork call.

## **Defects Fixed in HP WDB 3.1**

- HP WDB 3.1 can debug a dynamically loaded shared library even when end.o is not present.
- You can now print global variables declared in a shared library when you are debugging a core file.
- HP WDB 3.1 can display large Fortran arrays faster than before.
- The Visual Interface for HP WDB shell command does not cause the debugger to hang.
- In case of multiple inheritance, HP WDB 3.1 correctly applies "this pointer adjustment" when a pointer to a secondary base class object is cast into a pointer to the derived class.
- You can print the contents of register names by specifying the register alias names. For example:

(gdb) print \$cr27

In the example,  $cr27$  is an alias to mpsfulled high register.

- HP WDB 3.1 can set breakpoints at functions in typedef'ed classes.
- Start-up time has been tuned for programs that load a large number of shared libraries.
- The debugger start-up time has been tuned for programs that mix HP aCC++ code with gcc code.
- Memory leak checking performance has been improved.
- The problem that sometimes caused next to become continue or step while debugging large shared libraries has been corrected.
- The debugger has been enhanced to automatically load the debug information from shared libraries when symbols from the libraries are referenced. For example, as arguments to the break command, or when you view the stack backtrace.
- The debugger has been enhanced to understand and honor the share command from the .gdbinit file.
- In some situations, backtraces displayed incorrect frames of the form \$L123. This has been fixed.
- In some situations, the debugger did not display the source code for template functions. Arguments for such functions will be missing in the stack traces. This has been fixed.

## <span id="page-34-0"></span>**Defects Fixed in HP WDB 3.0.01**

- HP WDB correctly unwinds beyond alloca frames and displays a full stack trace when debugging core files.
- While debugging a core file, HP WDB searches for shared libraries and displays a warning message for each shared library it is unable to locate, not just for the first shared library.
- Some earlier versions of HP WDB were unable to handle stripped core files. This has been fixed. Now, you will be able to get a stack trace and disassembly of the program counter at the point where the program stopped.
- HP WDB no longer aborts when trying to print a variable or set a break point in a function that is located in a shared library compiled with +objdebug.The failure often seemed dependent on the names of the variables and functions. HP WDB now properly accesses these shared library symbols.
- Several defects fixed in the info registers command:
	- While debugging a core file, the info registers command always gave incorrect value for register 3.
	- When debugging 2.0 Narrow core files, HP WDB's info registers command no longer prints 32-bit values instead of 64-bit values for registers. HP WDB now prints the true 64-bit wide register values where they are appropriate.

— The info registers command now takes into account the screen width, controlled by the set width command, to determine the number of registers to display on each row. If the width has not been set, HP WDB uses the termcap database together with the value of the TERM environment variable and the stty cols setting or the COLUMNS environment variable to determine the screen width.

## **Defects Fixed in HP WDB 3.0**

- Improved start-up performance when debugging programs with a large number of shared libraries.
- Class statics defined in shared libraries can be accessed properly.
- The following step after fork is cleaned up: the detached-process does not die when loading the shared libraries, and the followed-process properly gives notifications to HP WDB when HP WDB loads shared libraries.
- You can set the GDB SHLIB PATH environment variable to a colon-separated list of directory paths instead of just one shared library path, allowing more flexibility when you need to debug core files on a system other than the one that produced the core file.
- The dir command of HP WDB now automatically refreshes the TUI source window if you add a directory that contains currently needed source files that were previously unavailable.

## **Defects Fixed in HP WDB 2.1**

HP WDB 2.1 contains the following fixes:

- The problem encountered when inserting breakpoints from the GUI using point and click is fixed.
- Memory leak detection fails with a message "cannot detect leaks in a Open Graphics application" even though the application does not use Open Graphics.
- When a secondary thread forks, WDB reports a SIGTRAP and hangs on continue.
- WDB hangs or misbehaves shortly after the following message: Internal error: Continuing unhandled thread.
- WDB intermittently hangs or stops with the following message: Program received SIGTRAP.
- WDB fails to attach to a process when attach command is invoked with a process ID.
- WDB sometimes fails to attach to a process if SIGTRAPs are disabled by all threads.
- The kill command detaches multi-threaded programs instead of killing.
- In a multi-threaded program, breakpoints trigger repeatedly. This behavior was incorrect.
- Deleted breakpoints trigger in a multi-threaded program.
- WDB may hang when the program being debugged receives a signal and is continued.

## **Defects Fixed in HP WDB 1.2.01**

HP WDB 1.2.01 contains several fixes including:

After printing a class, HP WDB no longer core dumps when you type  $q$  in response to the following:

---Type <return> to continue, or q <return> to quit---

## **Defects Fixed in HP WDB 1.2**

HP WDB 1.2 contains numerous fixes and improvements including:

- Correctly debugging a CMA thread program that forks.
- Correctly stepping over an indirect call from inside a shared library.
- Correctly handling a signal during a next command.
- Correctly stepping over an OpenGL call on HP-UX 10.20.
- Detaching after an interrupt does not kill the target process.
- Correctly stepping while in a system routine.
- HP WDB does not fail with SIGSEGV when performing traceback.
- More robust support for stack unwind,  $fork/vr$  exec notification, following child processes, and executing command line calls.
- Start-up performance improved for large C++ programs.

## **Relevant Documentation**

This document, HP WDB Release Notes, provides overview, installation, documentation, reported defects, and troubleshooting for HP WDB.

HP WDB documentation is available online in the following directory:

/opt/langtools/wdb/doc

[For the latest information and updates, visit the HP WDB web page,](http://www.hp.com/go/wdb/) http://www.hp.com/go/wdb/

You can print the following PostScript documents, which constitute the official documentation for GDB (on which HP WDB is based):

- *Debugging with GDB*, /opt/langtools/wdb/doc/gdb.ps
- *GDB Quick Reference*, /opt/langtools/wdb/doc/refcard.ps

The PDF version of *Debugging with GDB* is available at /opt/langtools/wdb/doc/gdb.pdf. You need to have Adobe Acrobat Reader installed on your computer to view the PDF documents. You can download Acrobat Reader from [http://www.adobe.com/products/acrobat/readstep2.html.](http://www.adobe.com/products/acrobat/readstep2.html)

In addition, all of the HP WDB documentation is available through your Web browser from /opt/langtools/wdb/doc/index.html.

In addition to the standard GDB documentation, HP provides the following HTML documents:

- *Getting Started with HP WDB*, /opt/langtools/wdb/doc/html/wdb/C/GDBtutorial.html (if your browser does not support frames, view /opt/langtools/wdb/doc/html/wdb/C/tutmain.html)
- *XDB to WDB Transition Guide*, /opt/langtools/wdb/doc/index.html
- *Using the HP WDB Terminal User Interface*, /opt/langtools/wdb/doc/index.html

Use EMACS to view the following info files, an online version of *Debugging with GDB*:

*Debugging with GDB*, /opt/langtools/wdb/doc/gdb.info\*

(Copy the files to your info directory first.)

The man page is  $\text{gdb}(1)$ .

To receive an electronic mail message only when HP releases a new version of HP WDB, join the product news mailing list.

Send an electronic mail message to majordomo@cxx.cup.hp.com.

To add yourself to the list, type the following in the body of the message:

subscribe wdb-announce.

To remove yourself from the list, type the following in the body of the message:

unsubscribe wdb-announce.